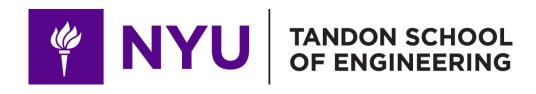

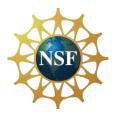

Promoting robotic design and entrepreneurship experiences among students and teachers

# Lesson 11: 3D CAD Modeling with Tinkercad and 3D Printing

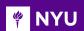

#### CONTENTS

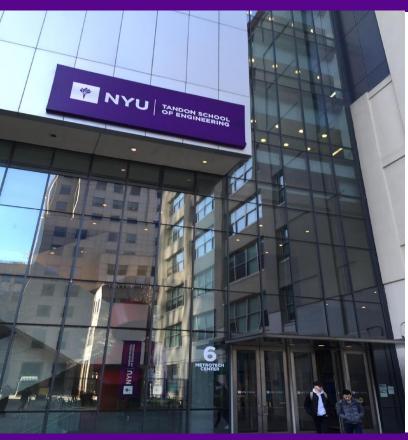

- 3D CAD modelling
- VEX EDR clawbot CAD

TASK/ACTIVITY: Tinkercad – Setup,
 configuration, 3D CAD modelling

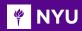

#### 3D CAD MODELLING

### **CAD – Computer Aided Design**

- 3D CAD or three-dimensional computer-aided design, is technology used for designing in various industries
- Some of the industries mainly include:
  - Manufacturing
  - Architecture
  - Medicine
  - Entertainment, etc.

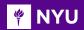

#### **CAD – Computer Aided Design**

- There are three main types of 3D modeling:
  - Solid modelling: It generally works with three-dimensional shapes like cubes, spheres and prisms
  - They act as the building blocks for the design

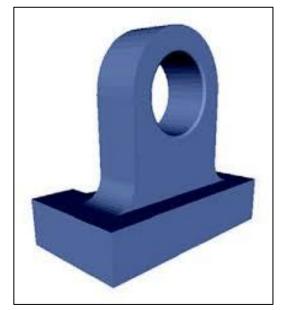

Source

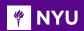

### **CAD – Computer Aided Design**

- Wireframe modelling: It is used when the surface is complex and curved. It represents shapes as a network of (minimum 3) vertices/polygons
- A 3D mesh is the structural build of a 3D model consisting of polygons

NOTE: All models are exported to meshes before printing

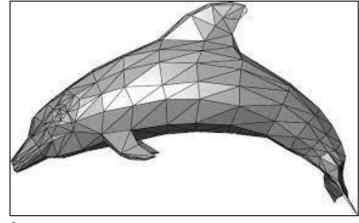

5

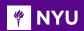

#### **CAD – Computer Aided Design**

 Surface modelling: This is used in complex designs with freedom to shape the model's geometry according to designer's requirements

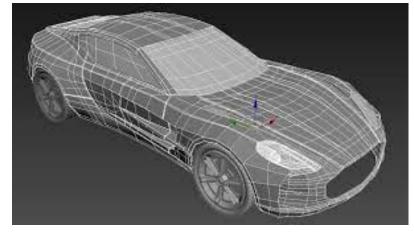

Source

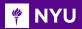

## CAD – Computer Aided Design Softwares

- AutoCAD
- SolidWorks
- Fusion 360
- 123D Design
- TinkerCAD
- Blender
- Rhyno
- Z Brush

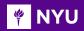

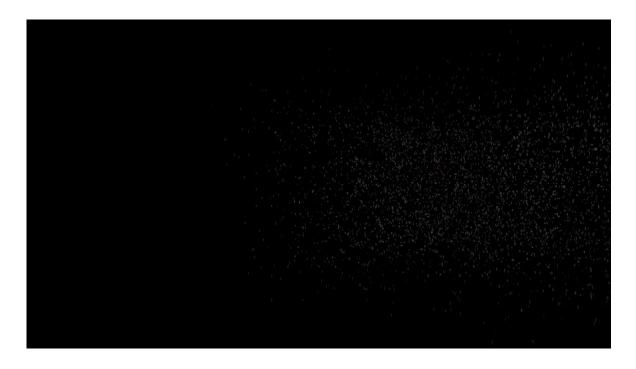

Video Tutorial: AutoCAD modelling of a mag wheel

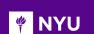

## EXPRESSIVE HUMANOID ROBOT WITH 3D PRINTED PARTS

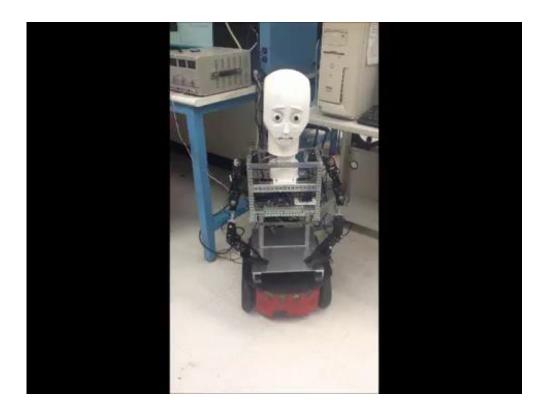

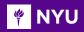

- The VEX Clawbot has been modelled in Autodesk Inventor, a software for design and assembly of 3D parts
- All parts (bearings, gears and other similar components) can easily be reproduced
- These parts are ideal for the process of 3D printing

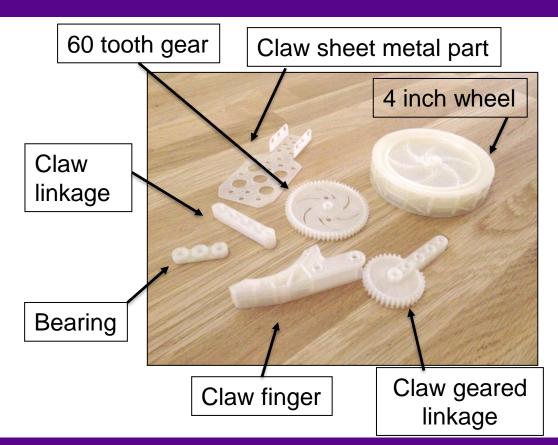

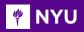

• Injection moulded parts and the 3D printed parts for the VEX EDR ClawBot

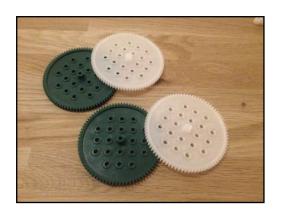

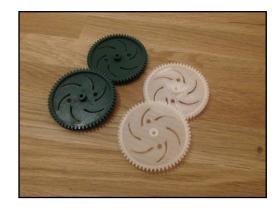

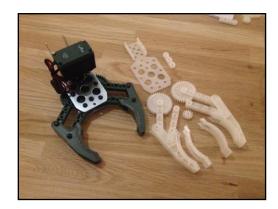

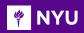

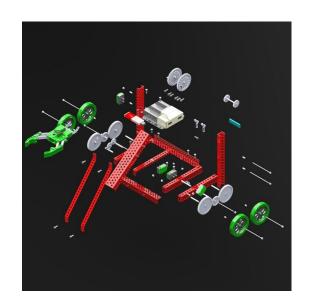

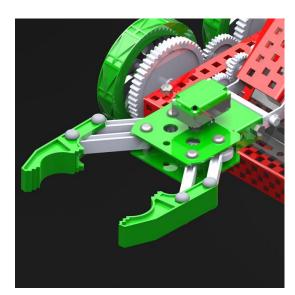

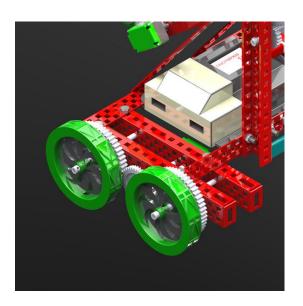

Autodesk VEX Robotics Parts Library and Basic Commands Overview

Tutorial: VEX Clawbot CAD modelling

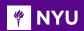

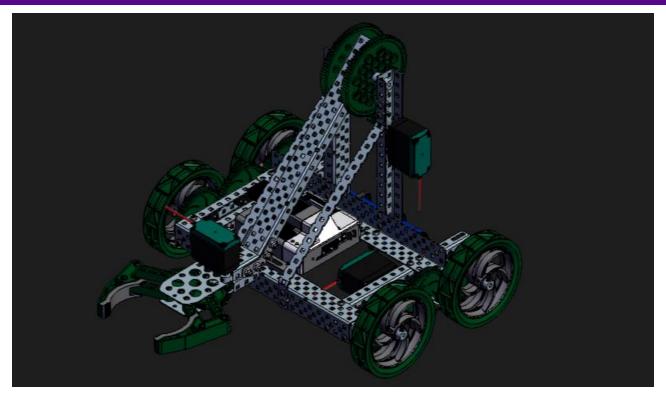

GrabCAD: VEX Clawbot 3D printing design parts

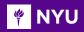

**Tinkercad**: A free website to create 3D design, electronic circuit design and coding.

#### Why should we use 3D printing in STEM?

- 3D Design platform: Free web-based Tinkercad for designing
- Math: Use measurement and geometry in the design to analyze surface area and volume of composite shapes
- Science: Incorporate science in design and testing of race car to study motion, and building of bridges to study modeling and scaling, etc.

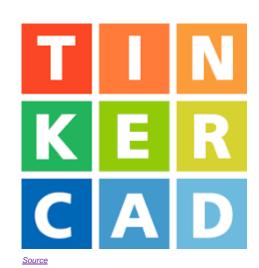

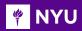

#### Start using Tinkercad

- 1. Go to <u>Tinkercad.com</u> in a browser
  - a. Use Google Chrome or Firefox (recommended)
  - b. When using Safari, you must enable WebGL
- Click on Sign up for a free account
- Click on Personal account
- 4. Sign up with email/Sign in with Google or Apple

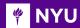

#### Start creating a new design

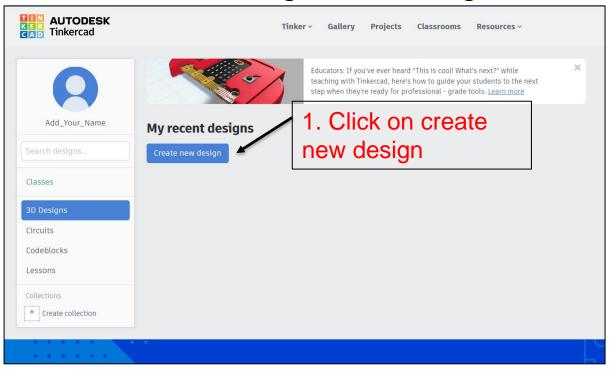

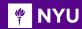

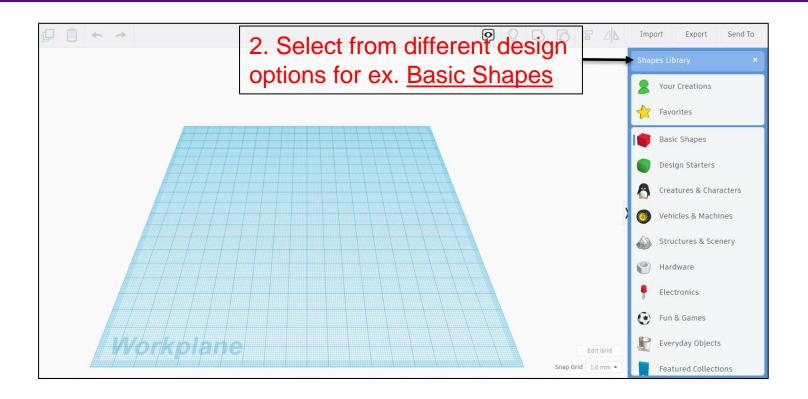

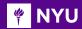

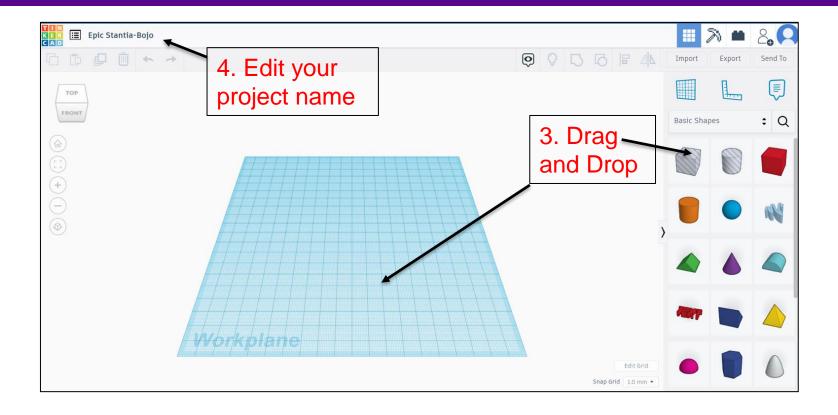

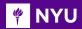

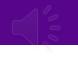

You can also edit your existing project

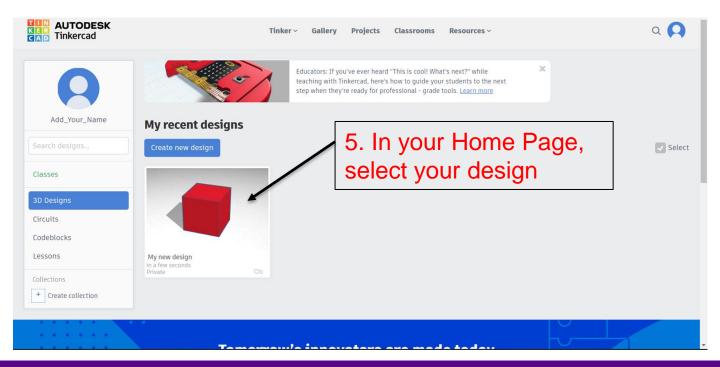

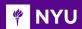

6. Click on <u>Tinker this</u> to edit the project

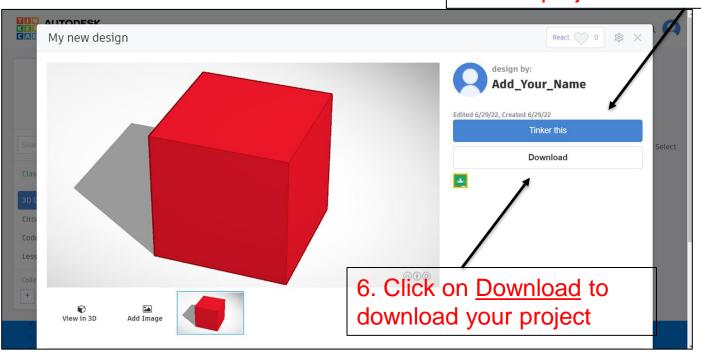

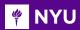

#### THINGS TO REMEMBER

#### CAD files must be:

- STL or OBJ format
- Manifold (watertight, no holes)

#### The models for printing **cannot** have:

- Overhangs
- Loose faces
- Inverted normal
- Intersecting geometry

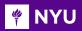

#### A few websites to find models/designs:

- Thingiverse
- Yeggi
- Cults 3D
- All3DP
- GrabCAD

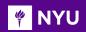

#### A FEW EXAMPLES...

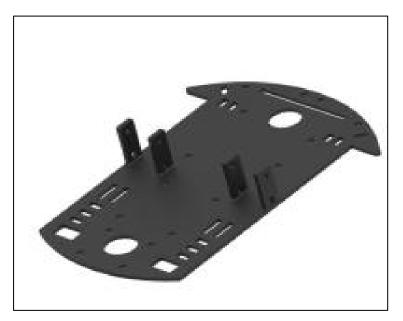

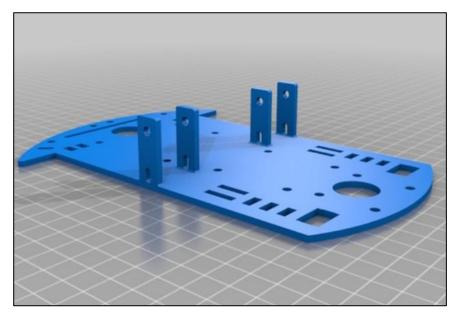

Thingiverse: Robot chassis

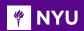

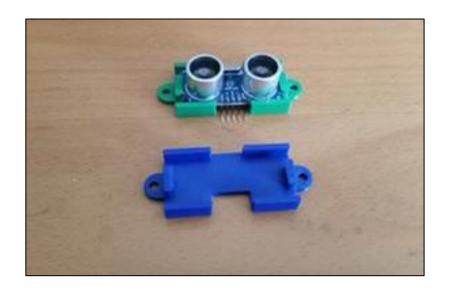

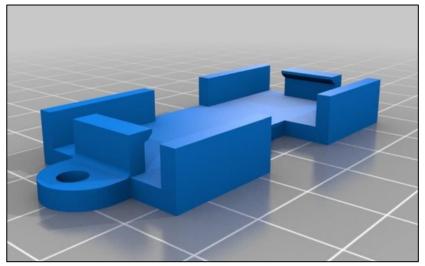

Thingiverse: Sensor mount

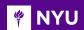

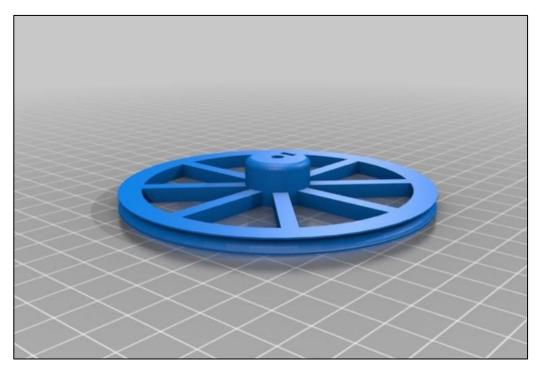

Yeggi: Robot wheel

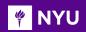

#### A FEW EXAMPLES...

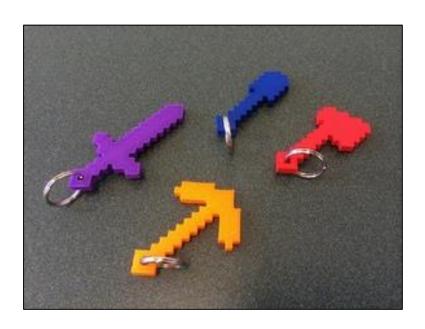

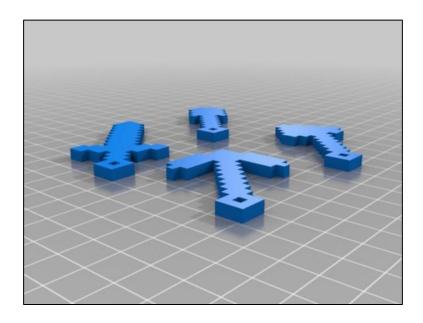

Source: Thingiverse

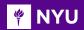

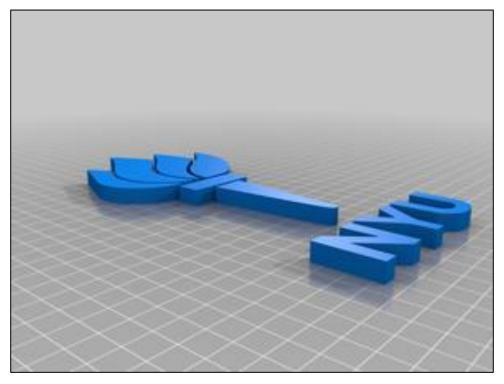

Source: Thingiverse

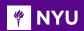

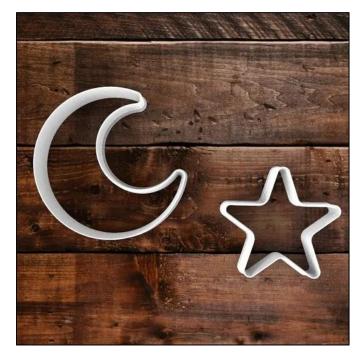

Source: Cults 3D

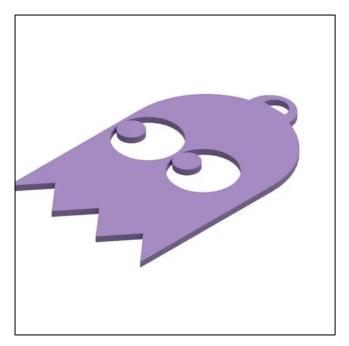

Source: Cults 3D

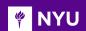

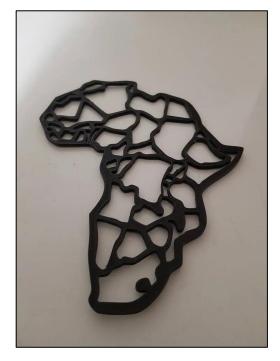

Source: Cults 3D

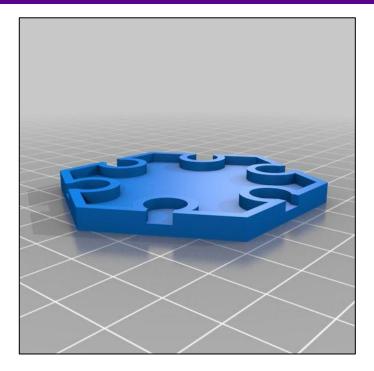

Source: Cults 3D

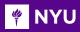

#### TASK/ACTIVITY

- Introduction to TinkerCAD (setup, configuration)
- Building a 3D object in TinkerCAD with specified dimensions
- Touring the Makerspace and introducing 3D printers, laser cutting machines, etc.
- Printing the 3D object using one of the available machines in the Makerspace

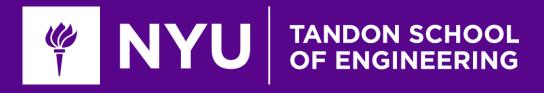

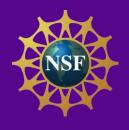

## Thank You!

Questions and Feedback?